## **7.16. How to add a new oral translation project**

To create a new oral translation project do the following steps:

1. Under the main menu click "Projects".

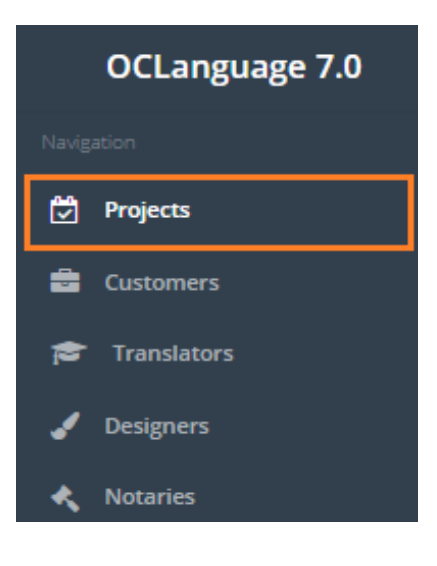

Click "Add project".

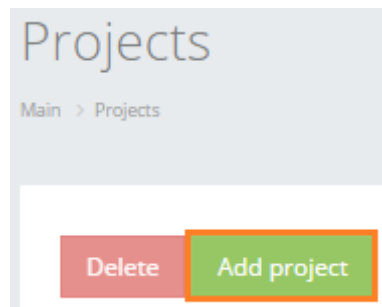

Choose the translation project type "Oral" and fill in the project data.

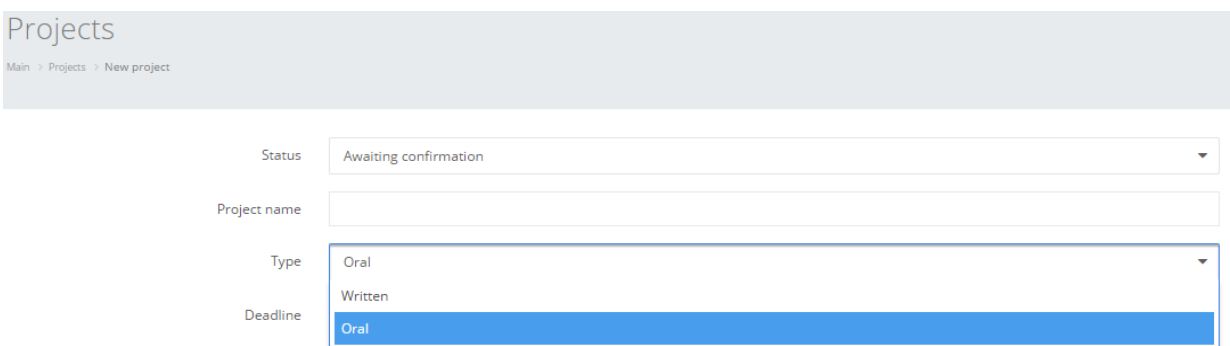

All fields from the project registration window are revealed in the table below.

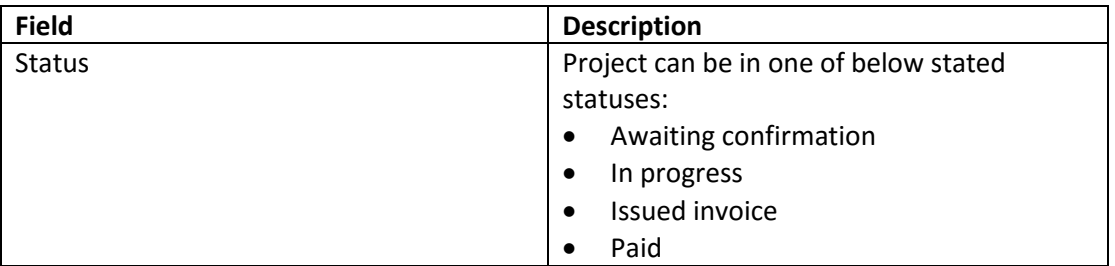

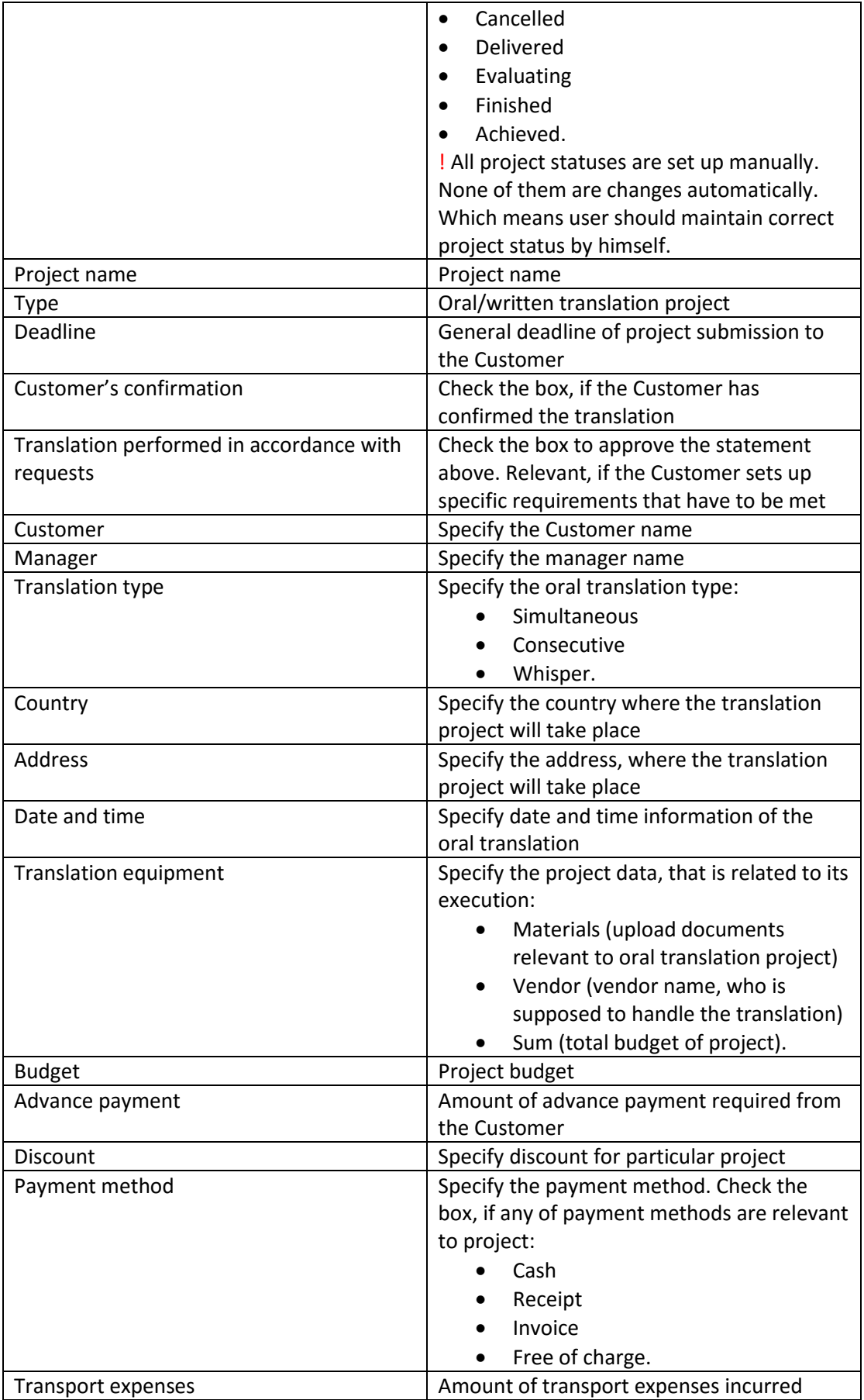

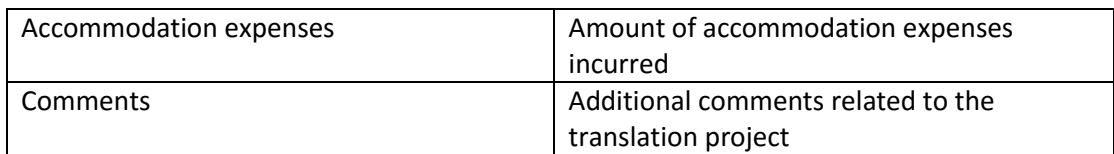

## 3. Click "Save" to finish the creation of a new oral translation project.

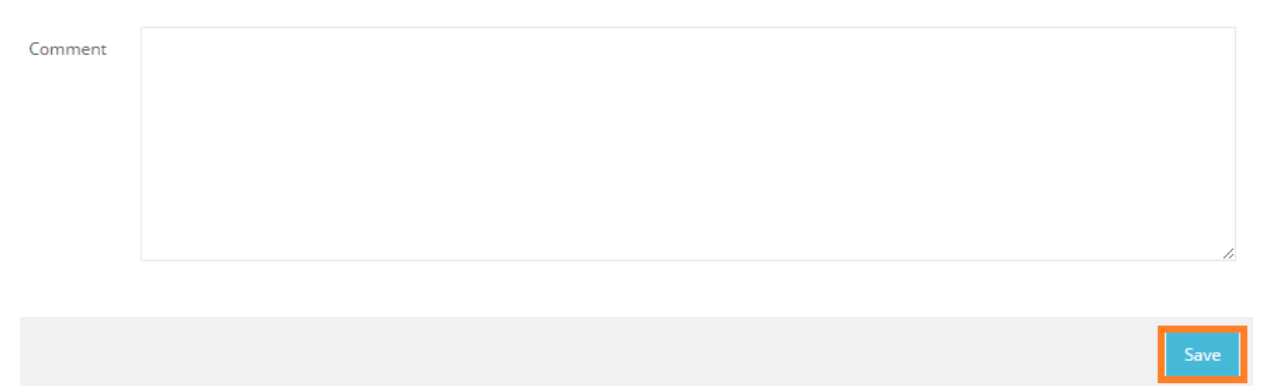

Once the user has saved the project, the system automatically opens the general management window with options of adding new tasks, creating invoices and agreements.

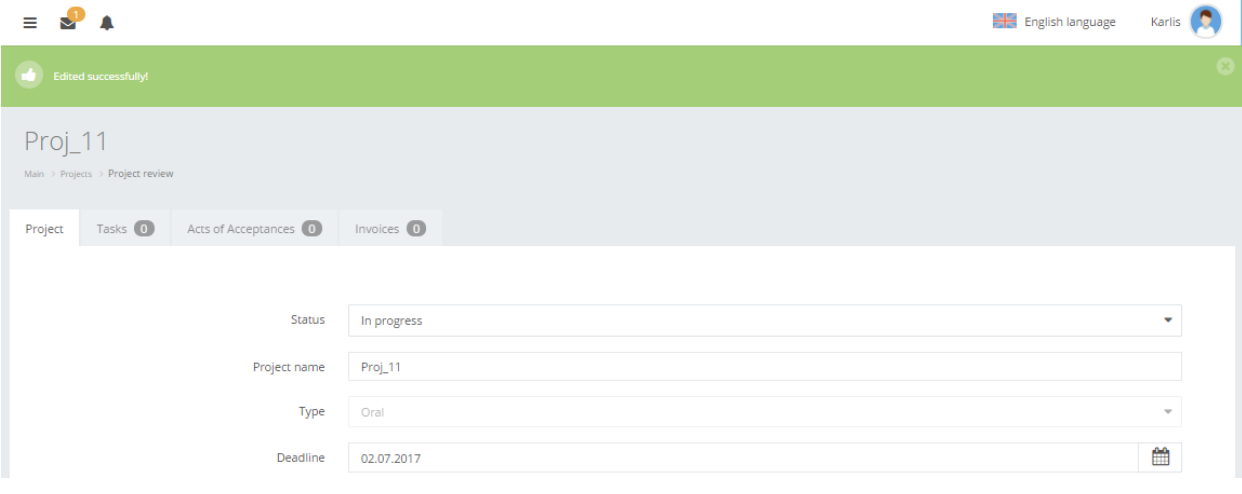